[wlan](https://zhiliao.h3c.com/questions/catesDis/163)接入 **[柴鹏辉](https://zhiliao.h3c.com/User/other/30789)** 2018-12-13 发表

## 组网及说明 1、功能需求

本文档介绍无线客户端AC内三层漫游的典型配置案例。

本文档适用于使用Comware V7软件版本的无线控制器和接入点产品,不严格与具体硬件版本对应,如 果使用过程中与产品实际情况有差异,请参考相关产品手册,或以设备实际情况为准。

本文档中的配置均是在实验室环境下进行的配置和验证,配置前设备的所有参数均采用出厂时的缺省 配置。如果您已经对设备进行了配置,为了保证配置效果,请确认现有配置和以下举例中的配置不冲 突。

本文档假设您已了解WLAN接入和WLAN漫游的相关特性。

2、组网需求:

WX系列AC、FIT AP

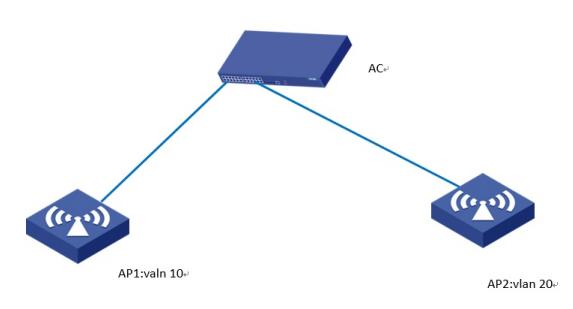

AP1和AP2注册到AC上,业务vlan分别为vlan 10和vlan 20。实现终端在两个AP间漫游时候,保证其正 常漫游。

## 配置步骤 配置步骤 1、 在AC1上配置相关VLAN和对应虚接口地址,并放通对应接口。 2、 配置vlan-group,给客户端分配vlan 10,20。 [AC] vlan-group roam [AC-vlan-group-roam] vlan-list 10 20 3、 配置服务模板。 # 创建无线服务模板1,并进入无线服务模板视图。 [AC] wlan service-template 1 [AC-wlan-st-1] ssid service # 配置给客户端分配的VLAN为静态模式。 [AC-wlan-st-1] client vlan-alloc static [AC-wlan-st-1] service-template enable 4、 配置AP, 调用服务模板的同时调用vlan-group。 配置AP1 [AC] wlan ap officeap1 model WA4320i-ACN [AC-wlan-ap-officeap1] serial-id \*\*\*\*\*\*\*\*\*\* [AC-wlan-ap-officeap1] radio 2 [AC-wlan-ap-officeap-radio-2] service-template 1 vlan-group roam [AC-wlan-ap-officeap-radio-2] radio enable 配置AP2 [AC] wlan ap officeap2 model WA4320i-ACN [AC-wlan-ap-officeap2] serial-id \*\*\*\*\*\*\*\*\*\*\* [AC-wlan-ap-officeap2] radio 2 [AC-wlan-ap-officeap-radio-2] service-template 1 vlan-group roam [AC-wlan-ap-officeap-radio-2] radio enable 配置关键点 如果涉及到认证,则参与漫游的AP上绑定的无线服务模板的SSID、身份认证与密钥管理的模式和加密

套件必须相同。

配置AP的序列号时请确保该序列号与AP唯一对应,AP的序列号可以通过AP设备背面的标签获取。